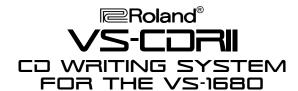

# TurboStart

#### It's a Fact...

The VS-CDRII CD Recorder System is a complete hardware solution that provides users the ability to burn audio CDs and perform data backups directly from the VS-1680. You can now record, edit, mix, apply effects, and master to CD entirely in the digital domain. The VS-CDRII also functions as a CD-ROM player and writer for Macintosh and IBM compatible computers. Features include:

- Burn CDs directly from selected VS-Workstations
- CD archiving of song data provides an inexpensive backup medium
- Includes Adaptec Toast<sup>TM</sup> CD-R software for Macintosh and Easy CD Creator<sup>TM</sup> CD-R software for PC platforms

\*All trademarks are the property of their respective owners.

### Setup

Use the following procedure to set up the VS-1680 for use with the VS-CDRII:

- With all equipment turned off, connect either SCSI port of the VS-CDRII to the SCSI port of the VS-1680.
- 2. If you are connecting only the VS-CDRII to your VS-1680, make sure the termination switch on the back of the VS-CDRII is set to the "on" position (switch to the left) and the mode switch is set to the "off" position (switch to the right). If you are using multiple SCSI devices, connect them to the CD-R drive and only terminate the last device in the chain.
- 3. Set the ID numbers of each SCSI device so that they do not conflict (VS-series workstations default to SCSI ID #7).
- 4. Turn on the power in the following order: VS-CDRII, VS-1680, then audio equipment.

Note: The current VS-CDRII requires the VS-1680 to have at least the system version v2.010. If you need to update your VS-workstation, you can obtain these files along with updating instructions from the Roland US Website (<a href="https://www.rolandus.com">www.rolandus.com</a>) or by calling our Product Support department at 323-890-3741.

## **Writing an Audio CD**

Use the following procedure to write an audio CD with the VS-1680:

- 1. Insert a blank CD-R disc into the VS-CDRII.
- Hold SHIFT and press F1 [SONG] to display the Song menu. Press PAGE to display "CD Wt" above the F3 key, then press F3 [CD Wt].
- 3. "CD-R Write Ready?" is displayed. Press YES.
- 4. "STORE Current?" is displayed, Press NO if the current song is a demo song or if the Song Protect feature is active, otherwise press YES.
- Tracks 15-16 and 16-16 are the default tracks to be written to CD-R. If you wish to change these, CURSOR to the "L-ch source track" and "R-ch source track" boxes and use the VALUE dial to select the desired tracks to be written to the CD.
- 6. CURSOR to Write Method and use the VALUE dial to select "Disk at Once."
- 7. CURSOR to CD Speed and use the VALUE dial to select the desired speed.
- 8. Press F4 [EXEC], then press YES/ENTER three times to begin writing the song.

Note: When you select "Disk at Once," the finalize option is automatically turned on. For more information on using the "Track at Once" feature, see pages 120-127 in the VS-1680 Owner's Manual.

#### **Backup to CD**

Use the following procedure to perform a data backup on the VS-1680:

- 1. Insert a blank CD-R disk into the VS-CDRII.
- 2. Hold SHIFT and press F6 [UTILITY]. Press PAGE to display "CDRBk" above the F2 key. Press F2.
- 3. CURSOR to highlight a song title, and press F3 [MARK] to select that song to backup.
- CURSOR to +Verify and use the TIME/VALUE dial to select "ON."
- 5. CURSOR to CD Speed and use the TIME/VALUE dial to select the backup speed.
- Press F4 [EXEC]. "Backup to CD-R <SCSIx> Sure?" is displayed. Press YES.
- 7. "Store Current?" is displayed. Press NO if the current song is a demo song or if the Song Protect feature is active, otherwise press YES.

NOTE: Backup can only be performed at the x2 rate for a rewritable CD (CD-RW).

Free Manuals Download Website

http://myh66.com

http://usermanuals.us

http://www.somanuals.com

http://www.4manuals.cc

http://www.manual-lib.com

http://www.404manual.com

http://www.luxmanual.com

http://aubethermostatmanual.com

Golf course search by state

http://golfingnear.com

Email search by domain

http://emailbydomain.com

Auto manuals search

http://auto.somanuals.com

TV manuals search

http://tv.somanuals.com